# Jan Hanousek Computer Software **uvádí**

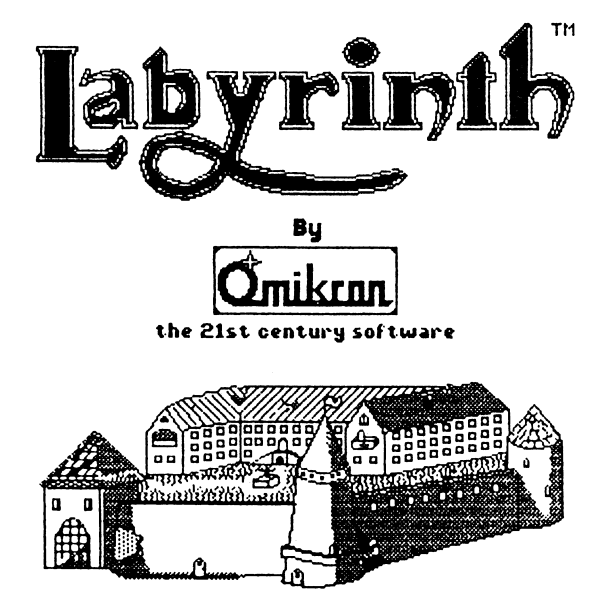

Klasická konverzační hra napsaná podle filmu LABYRINTH Podaří se vám projít komplex labyrintů skřetího krále Jeretha a zabránit brášku Tobyho?

**P rogram Labyrinth: © 1990 Tom as Franke, Jan Fronek, Pavel Tichý a P a trik Rak**

**Lab yrin th graphics: © 1990 Jan Fronek, J. Tichý, Pavel Tichý**

**Labyrin th manual: © 1992 Jan Hanousek**

Published by Jan Hanousek Computer Software

Labyrinth (tm) is trademark of Thorn Emi productions, Inc.

**P rogram Labyrinth Je au torským dílem ve sm yslu zákona č. 2 4 7 /1 9 9 0 Sb. (a u to rsk ý zákon). Jakýkoliv jeho p rodej, kopírovaní, vyměňovaní, půjčovaní, pronajím aní, veřejně publikovaní a upravovaní bez písemného souhlasu autorů je v rozporu s au torským zákonem a případný pachatel bude p o tre stá n podle p aragrafu 152 Trestn íh o zákona odnětím svobody až na jeden rok nebo peněžitým tre ste m v rozsahu 2 0 0 0 až 1 0 0 0 000 Kčs. Současně má povinnost nahradit autorovi škodu způsobenou porušením jeho práv. a u to rsk á ochrana se vztah u je na všechny č á sti program u, všetně tohoto manuálu.**

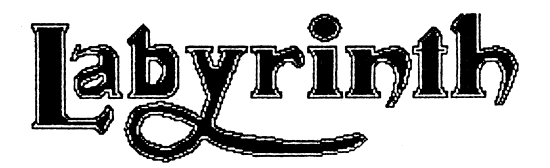

Nejprve bych se vám chtěl k něčemu přiznat: Film Labyrinth jsem nikdy neviděl. Takže pokud tu budu v souvislosti s filmem uvádět nějaké nesmysly (no, úplně nesmysly to zase nebudou...), tak vězte, že jsem mohl vycházet jenom z těch údajú, které se vyskytuji ve hře. Tak tohle bychom měli za sebou a můžu se pustit do vlastního "návodu ku hre".

Na kazetě (disketě) se program Labyrinth nachází následujícím způsobem: Nejprve se nahrává INTRO s obrázkem. Ale vy asi nevíte, co je to INTRO. INTRO je krátký úvod ke hře, který obvykle bývá proveden formou krátkého programu, který se nahrává odděleně od hry. V tomto INTRu se vyskytuje stručný nástin situace (o co ve hře jde), scrolling, a ted se podržte (jak kdo... vlastníci Didaktiku M mají celkem smůlu vlivem "inteligentního" nápadu firmy Didaktik dát eMku kmitočet 4MHz...) - Dokonalý BORDER EFEKT, který neudělal nikdo jiný než Patrik Rak, a který na Didaktiku M "nevypadá tak dobře jako na Spectru". Po^ stisku libovolné klávesy následují titulky, a po nich se konečně začne nahrávat vlastní hra. Tu samozřejmě můžete nahrát i samostatně bez INTRa.

á Vaším úkolem je (ve hře vystupujete jako patnáctiletá Sarah) zabránit vašeho mladšího brášku Tobyho, kterého unesl skřeti král Jereth. pokud se vám Tobyho zachránit I nepodaří, tak vězte, že Jereth s ním nechce provést nic 1 horšího, než z něj udělat odporného slizského skřeta. H Naštěstí vám pomáhá několik dobrých bytůstek. Jsou to & například Hoggle, Ruce pomocníci, červ... K vaší smůle tu však nejsou jenom tvorové dobří, leč i bytostně zlí. Když pominu špatnost samu - Jeretha, jsou to například různí strážci a čistič (Nezaměňovat s čističem Viktorem z Brutální Nikity...). Celá hra (je to konverzačka, adventure, textovka, dialogovka, nebo jak tomu ještě kdo říká.,.) se vlastně skládá z několika bludišť, která musíte projít. Nevyhnete se ani řešení problému typu: Jsou dva. Jeden vždy lže a druhý vždy mluví pravdu... No uvidíte sami. Když jsem Labyrinth hrál (a taky vyhrál! Ne že bych se vytahoval, ale...), největší problémy pro mě byly dva momenty? Místnost s čističem (a přitom to nakonec bylo tak jednoduché...) a závěrečné bludiště se speciálními zákonitostmi.

Program se ovládá pomocí menu, takže odpadá vypisování příkazů po písmenkách. Ještě jste se nikdy s menu nesetkali? Tento způsob ovládání je například ve hře Akcionář II, která je také v naší nabídce... Ovládání pomocí menu je velice jednoduché: Na obrazovce se

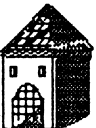

vypíše seznam příkazů, a vy si kurzorem pomocí dvou kláves najedete na příkaz, který chcete provést, a stisknete aktivační tlačítko. V Labyrinthu se v menu pohybujete klávesami Q a A, a aktivační tlačítko je M (tyto klávesy si můžete předefinovat).

Po nahrání programu se vypíše menu s možnostmi?

#### START GAME GO TO BASIC RESET

První z nich - START GAME - samozřejmě spustí vlastní hru.

GO TO BASIC způsobí skok do BASICu (ahem...)

a RESET vymaže program (samozřejmě se nejdříve ujistí, zda ho opravdu chcete vymazat).

Vlastní hra probíhá tak, že se vám vždy vypíše popis místnosti (a kdo tu je...) a pak východy z místnosti (MUZES JIT: ...). Po stisku klávesy se obvykle vypíše herní menu. Zmíněné menu můžete vidět na další straně, a to z toho důvodu, že by bylo velice nehezké ho dělit na dva kusy...

No a tady je slíbené menus

JD I VEZMI POLOŽ **PROZKOUMEJ** POMOC POUŽIJ LORD **SAUE** OULRDRNI KONEC

A vezmeme to od konce (a taky od KONCE... ha ha ha): Volba KONEC se nejprve přesvědčí, jestli to myslíte vážně, a pak ukončí hru (skočí do hlavního menu).

OULRDRNI umožňuje změnu ovládacích kláves.

SAVE slouží k uložení pozice ve hře na kazetu.

LOAD slouží k nahrání pozice ve hře z kazety.

POUZIJ vypíše další menu, jehož položky jsou věci, které můžete v dané chvíli použít (nebo také ne). Pozor: do dveří vcházíte právě pomocí volby POUZIJ.

p o m o c by vám mělo poradit, ale radu vám vypíše většinou, když sami víte jak na to...

Pomocí volby PROZKOUMEJ prohlížíte předměty, které si vyberete v následně vypsaném menu.

POLOZ vypíše (pokud u sebe něco máte) menu, ze kterého si vyberete předmět, který chcete odložit.

UEZMI je opak volby POLOZ, protože si vyberete předmět, který chcete sebrat.

A poslední (první...) volba je JDI. V dalším menu si vyberete směr, kterým chcete jít.

Labyrinth se jako většina českých konverzaček hraje tak, že máte vymezenou vlastně jedinou správnou cestu, a pokud od ní odbočíte, znamená to pro vás smrt. Důležité je také použít správné předměty na správných místech.

To by tedy bylo všechno, co se ovládání programu týče, a aby se vám povedlo zachránit Tobyho vám přejí:

> autoři programu a autor tohoto manuálu

Historická poznámka o skřetech (čerpáno z díla J. R. R. Tolkiena):

Skřeti jsou člověku podobní, velice ohavní a špatností prolezlí tvorové. Jsou krutí, plní zloby a mají černá srdce. Žádná ohavnost jim není cizí. Neumějí udělat nic krásného, ale zato ledacos chytrého. V čele skřetích společenství stojí většinou skřeti král, často nazývaný Velký skřet.

# Nahrání programu do panětl počítače

# **а) N ahrání program u z kazet y:**

- 1) Propojte počítač a kasetový magnetofon podle popisu v manuálu počítače.
- 2) Vložte kazetu s programem do magnetofonu a převiňte ji na začátek programu, který chcete nahrávat.
- 3) Nastavte hlasitost na magnetofonu asi na 2/3 jejího rozsahu. Většina našich programů se nahrává zrychleným nahráváním a nastavení hlasitosti je tedy třeba věnovat dostatečnou pozornost.
- 4) Napište na obrazovku příkaz LOAD "" (stiskem klávesy J a dvakrát **Sym bol Shift- + P),** odešlete příkaz stiskem **EN TER** a pusťte magnetofon.
- 5) Do počítače se nahraje nejprve hlavička a na obrazovce se objeví název programu. Postupně se nahrají všechny části programu.
- *)* Po nahrání vypněte magnetofon.

### **Co dělat. Jestliže program nelze nahrát:**

Nahrávání programů věnujeme veškerou pozornost, takže by tato možnost neměla vůbec nastat. Pokud se to však přeci jen stane, přichází v úvahu tyto možnosti:

- 1) Na začátku nahrávání se sice objeví pruhy, ale nenapíše se hlavička - v tomto případě je většinou chyba ve špatně nastavená hlasitosti. Zkuste ji proto změnit a opakovat pokus. Také může být chyba v nastavení výšky hlavy u vašeho magnetofonu. Pokud tedy nepomůže změna hlasitosti (příp. výšky zvuku), zkuste mírně přestavit výšku hlavy magnetofonu. Opět je třeba poněkud experimentovat.
- 2) Program se sice nahraje do paměti, ale nespustí se. Místo toho se počítač " vyresetuje" nebo zasekne. Chyba je zřejmě stejná jako v předchozím případě.
- 3) Někde uprostřed nahrávání se počítač vyresetuje (vymaže) nebo zasekne a při opakovaném pokusu o nahrátí k tomu dojde opět na stejném místě - v tomto případě je chyba v záznamu na kazetě (drop-out). V tom případě si sami nepomůžete a bude třeba, abyste nám kazetu zaslali k obnovení nahrávky.

## **b) Nahrání program u z diskety:**

I zde je třeba nejrpve zajistit správná propojení zařízení s počítačem. Vlastní nahrávání je jednoduchá: Vložte do jednotky disketu s programem, napište příkaz RUN (stiskem klávesy R) a odešlete příkaz stiskem **ENTER.** Pak si stiskem klávesy vyberte program z nabízeného seznamu. Po nahrání vlastního programu do paměti stiskněte libovolnou klávesu.

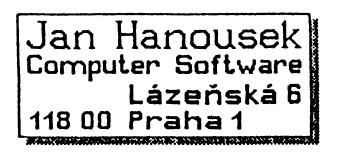